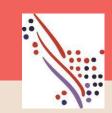

## ADP Manager Guide for Timecards

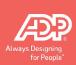

## In this Guide you will find the following instructions

Manager Guide to ADP Mobile Timecard Approval and maintenance

Manager Guide to ADP Enhanced Time Timecard Approval and maintenance

## ADP Mobile Solutions App

Supervisor Functions

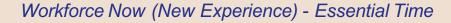

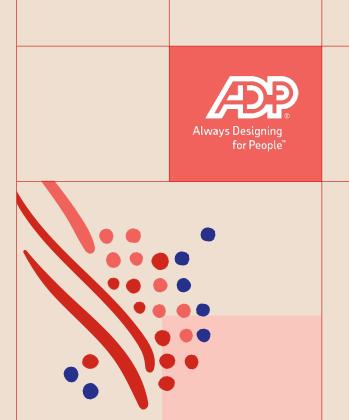

## ADP Manager Guide – Timecard Mobile

Approving an Employee's Timecard

Adding Hours (Hours based employees)

Adding Time (Time Pair based employees)

Entering a Supplemental Pay Code

**Deleting hours/time** 

Adding a note to a time pair Reset

Download the free ADP mobile App

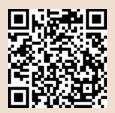

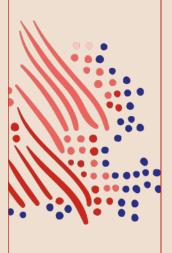

## Approving an Employee's Timecard

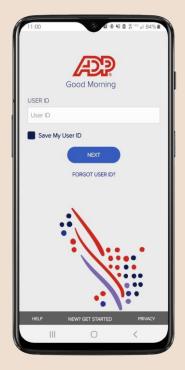

Note: This approves the entire timesheet for the selected pay period. Supervisor approval is not available unless all timecard errors have been addressed.

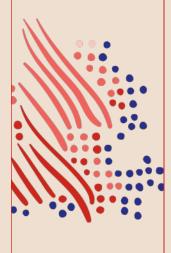

## Tap **More**, then tap on **Team Timecard**

# More Learning Pay Team Schedule Team Timecard Time Manager Actions

▼ Time Off

Timecard

fin Home Ø To Do

0

## Tap View Timecard

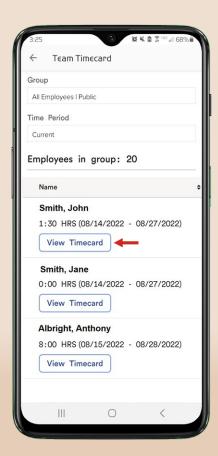

## Tap the **Approve Timecard** button

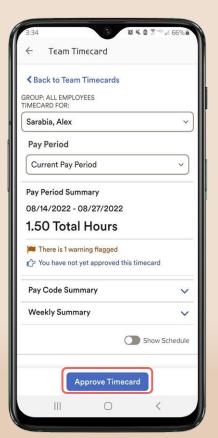

## Confirm by tapping on **OK**

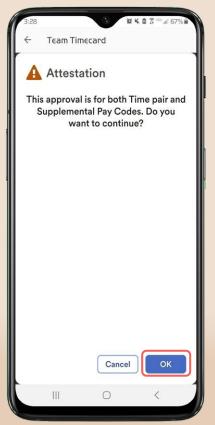

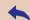

## **Adding Hours**

Hours based employees

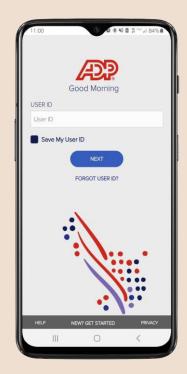

An Hours based employee will record hours by entering the total hours for the day.

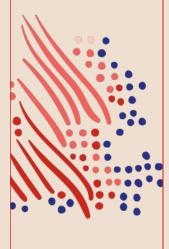

## Tap **More**, then tap on **Team Timecard**

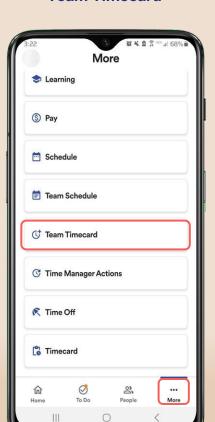

Tap View Timecard

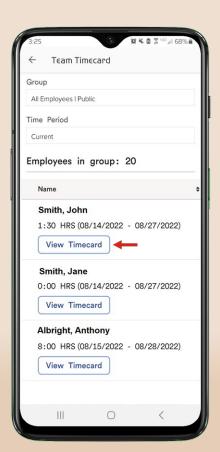

Tap +Add Entry

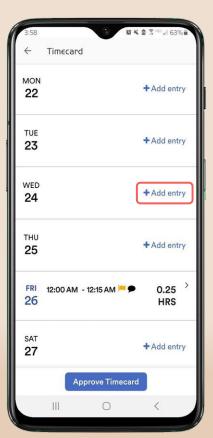

## Select the Pay Code, then enter the **Hours**, then tap **Save**

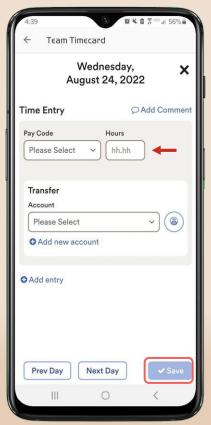

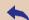

## **Adding Time**

Time Pair based employees

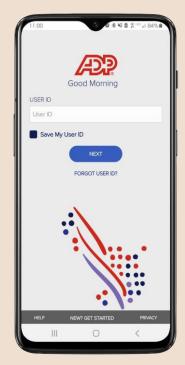

A Time Pair based employee will enter hours by using the In and Out times.

Note: This process also applies for Clocking employees.

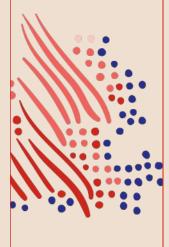

## Tap **More**, then tap on **Team Timecard**

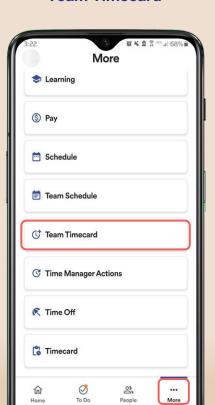

0

Tap View Timecard

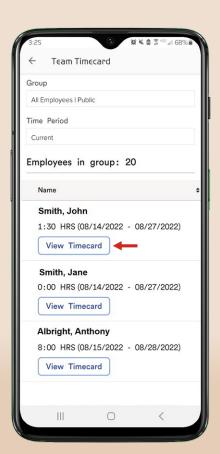

Tap +Add Entry

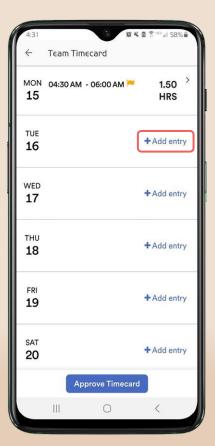

Select the Pay Code, then enter the **In/Out** time, then tap **Save** 

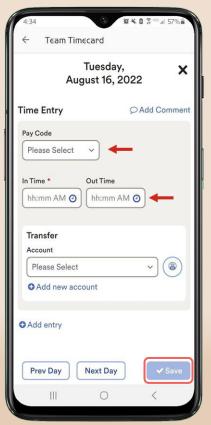

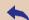

# Entering a Supplemental Pay Code

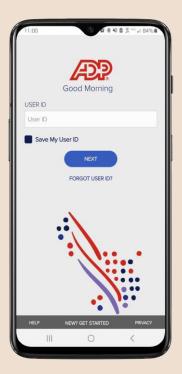

Note: Supplemental pay codes can be configured as either Amount/Currency(\$) or Units.

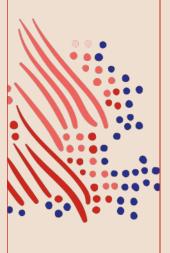

Navigate to More > Team Timecard, then tap View Timecard

Team Timecard

Employees in group: 20

1:30 HRS (08/14/2022 - 08/27/2022)

0:00 HRS (08/14/2022 - 08/27/2022)

8:00 HRS (08/15/2022 - 08/28/2022)

0

All Employees | Public

Smith, John

Smith, Jane

View Timecard

View Timecard

Albright, Anthony

View Timecard

Time Period

Current

Tap +Add Entry

Timecard TUE + Add entry 30 WED + Add entry 31 THU + Add entry 1 FRI + Add entry SAT + Add entry 3 SUN + Add entry Approve Timecard

0

<

Ш

Select the Supplemental Pay Code, enter the **Amount (\$)**, then tap **Save** 

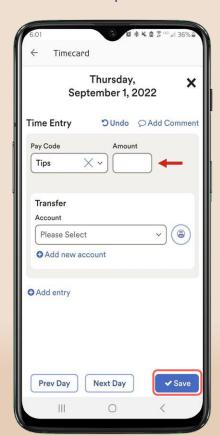

Or Select the Supplemental Pay Code, enter the **Units**, then tap **Save** 

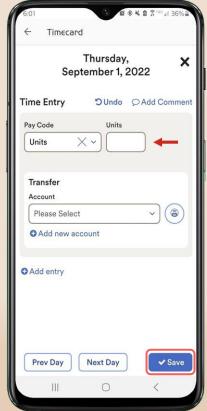

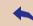

## Deleting hours/time

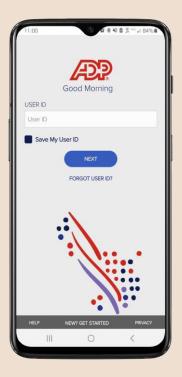

Note: Allows you to delete hours via the ADP Mobile App.

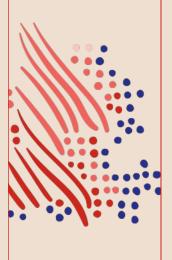

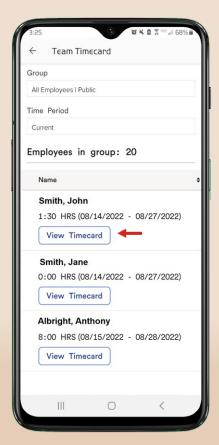

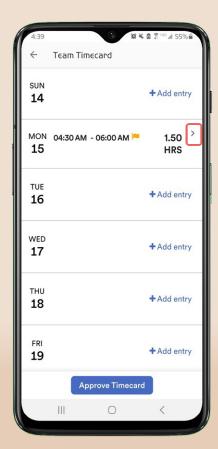

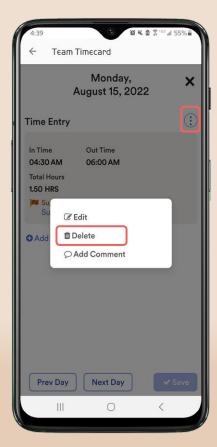

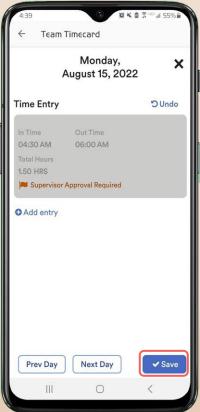

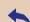

## Add a note to a time pair

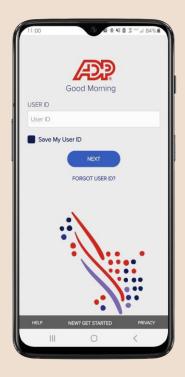

Allows supervisors to enter a note on an existing time pair.

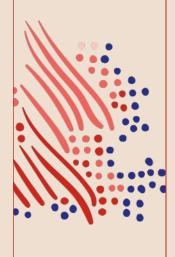

Navigate to More> Team
Timecard> View Timecard,
then tap into the time pair

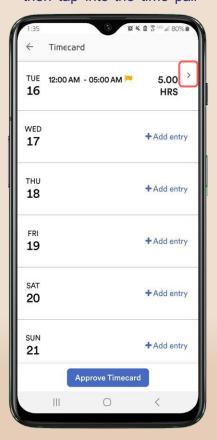

Tap the **Menu** icon, then tap **Add Comment** 

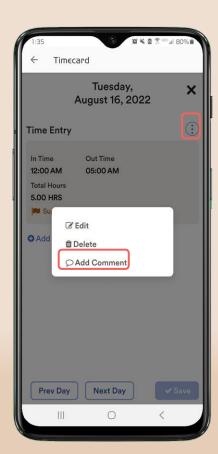

Enter your note, then tap **Save** 

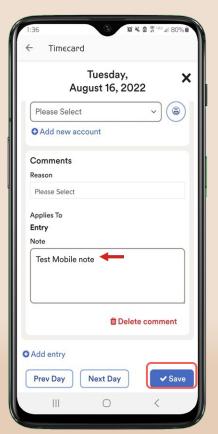

Your Note has been saved

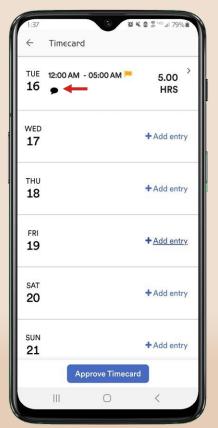

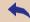

## Navigate to More> Group Clocking

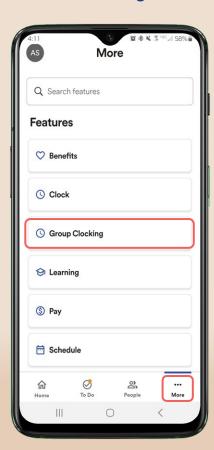

Select the employees, then tap **Punch** or **Transfer** 

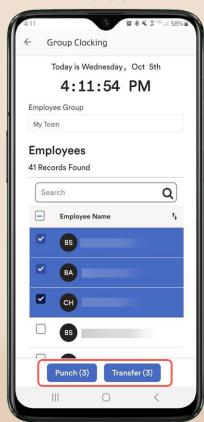

The punch has been recorded

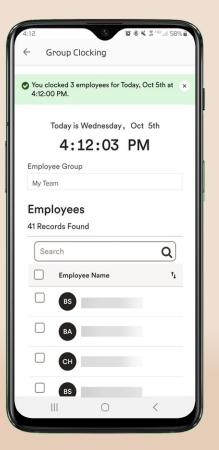

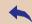

# Reset the ADP Mobile App

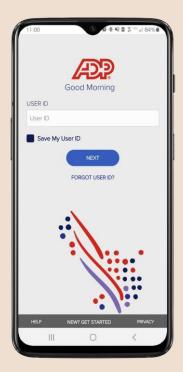

Allows the user to reset the ADP Mobile App.

Note: This is beneficial when the user is experiencing issues with the Mobile App or recent updates have been made to their profile.

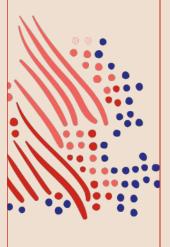

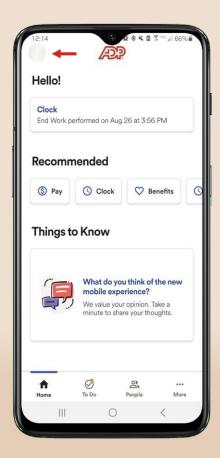

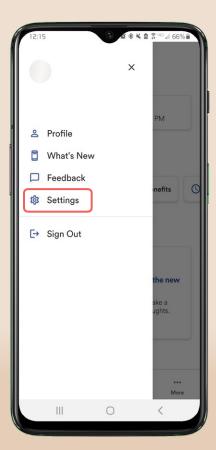

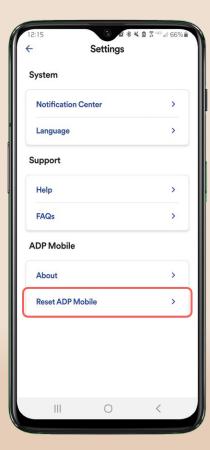

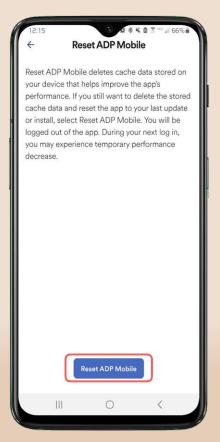

## Tap Yes to confirm

## Enter your credentials to sign in

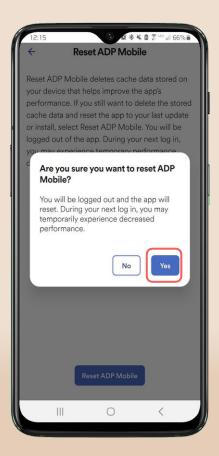

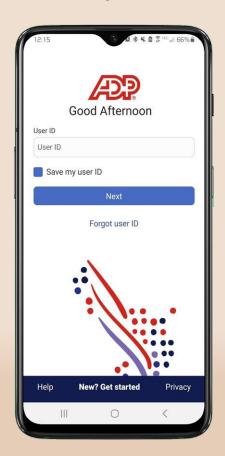

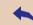

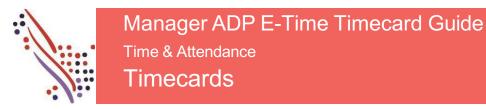

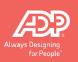

Timecard Approval needs to be completed by the Manager. Please find below Instructions on finalizing timecards, editing timecards and viewing timecards in ADP Enhanced Time and Attendance

## Finalize Timecards

| Approve Timecards (For ADP Workforce Now ONLY) | 2  |
|------------------------------------------------|----|
| Remove an Approval from a Timecard             | 5  |
| Manager ADP E-Time Time card Guide             |    |
| Enter a Missed Punch                           | 6  |
|                                                |    |
| Add a Comment                                  | 7  |
| Edit Employees' Timecards                      |    |
| Enter Time in a Project-View Timecard          | 8  |
| Enter Time in an Hourly-View Timecard          |    |
| Add Timecard a Row                             | 10 |
| View Timecard Totals                           | 11 |
| View Accrual Balances                          | 12 |
| Timeseard Colors                               | 12 |

Important: This time solution is used with many different products. Different instructions may be provided for the various products.

## Approve Timecards (For ADP Workforce Now ONLY)

Timecard approval is an indication of acceptance, and indicates that the edits are finished and the timecard is ready for payroll processing. You can approve a timecard for the entire pay period, a specific date, or a range of dates. The employee cannot make changes or additions for any dates a manager has already approved.

### **Starting Point: Manage My Employees**

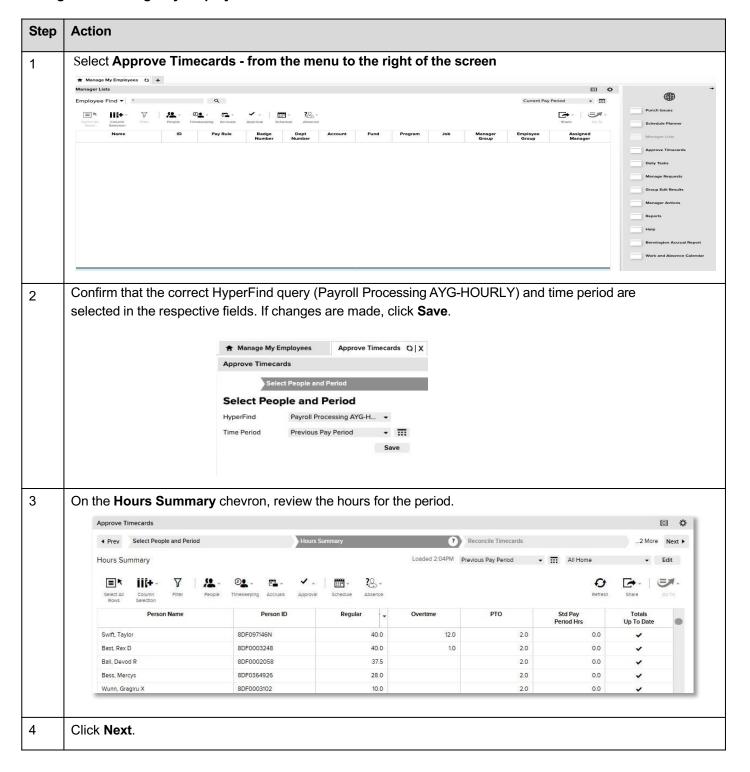

s

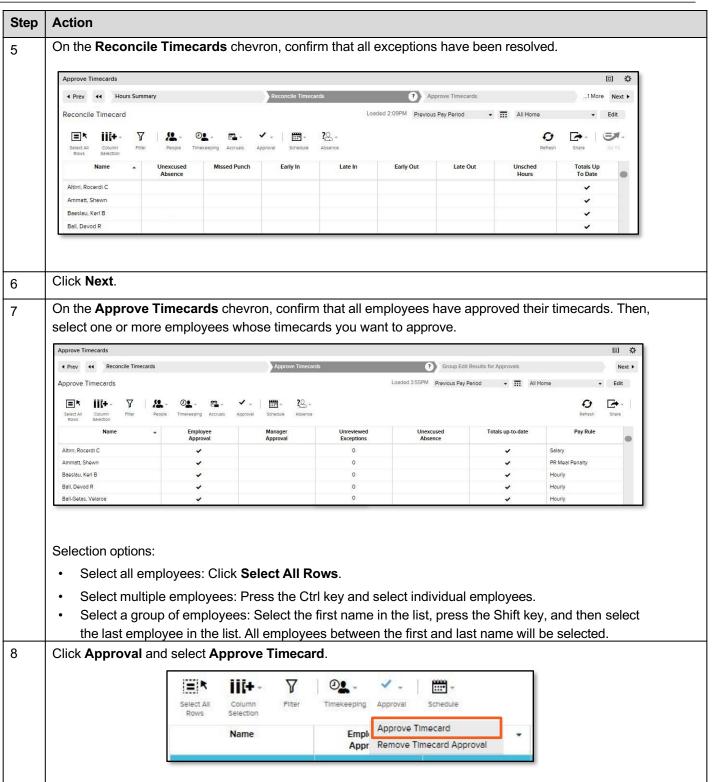

s

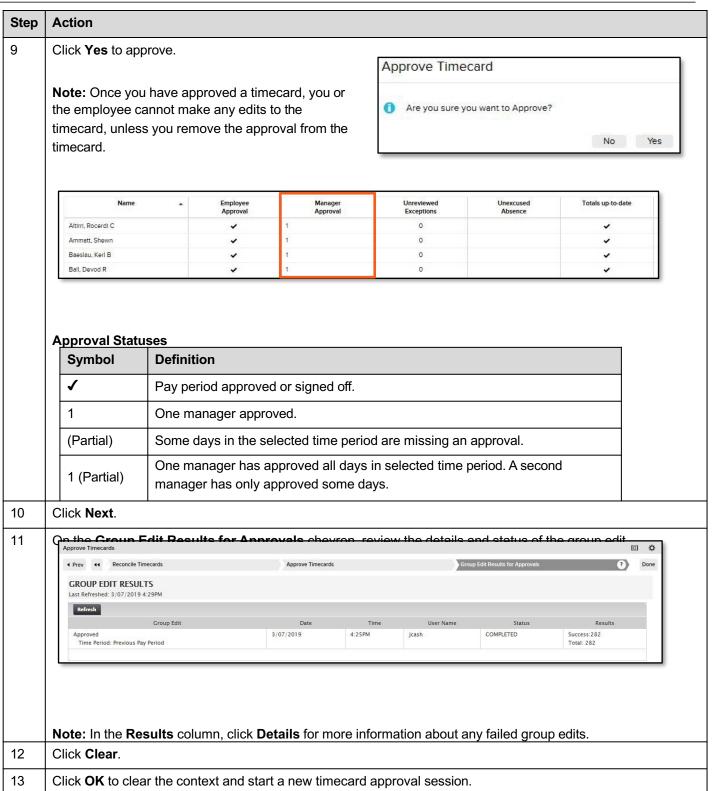

## Remove an Approval from a Timecard

Removing an approval allows you to edit a timecard. For example, an employee may realize that his timecard contains an error after you approved it. You can also remove an approval from the employee's timecard.

## **Starting Point:**

| ADP Time & Attendance ADP Workforce Now | Manage My Employees > Timecard Approval > Approve Timecards |
|-----------------------------------------|-------------------------------------------------------------|
|                                         |                                                             |

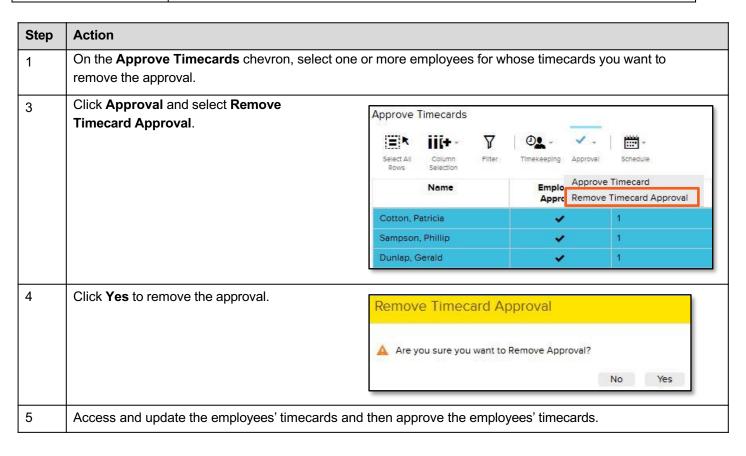

## **Enter a Missed Punch**

If an employee missed a punch, you will need to fix the in or out

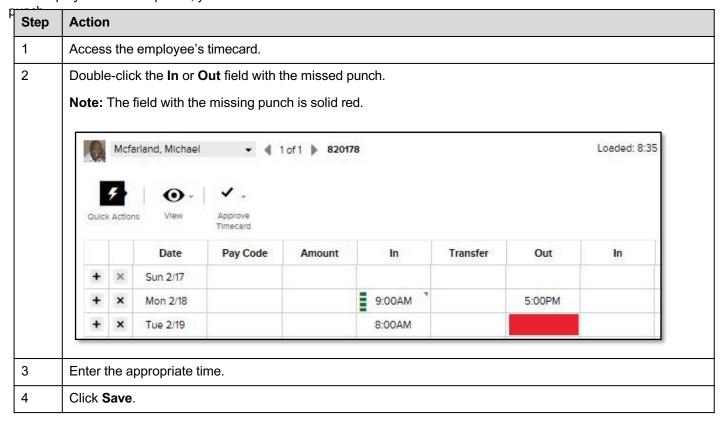

**Add a Comment** 

Comments provide more information about a punch or an

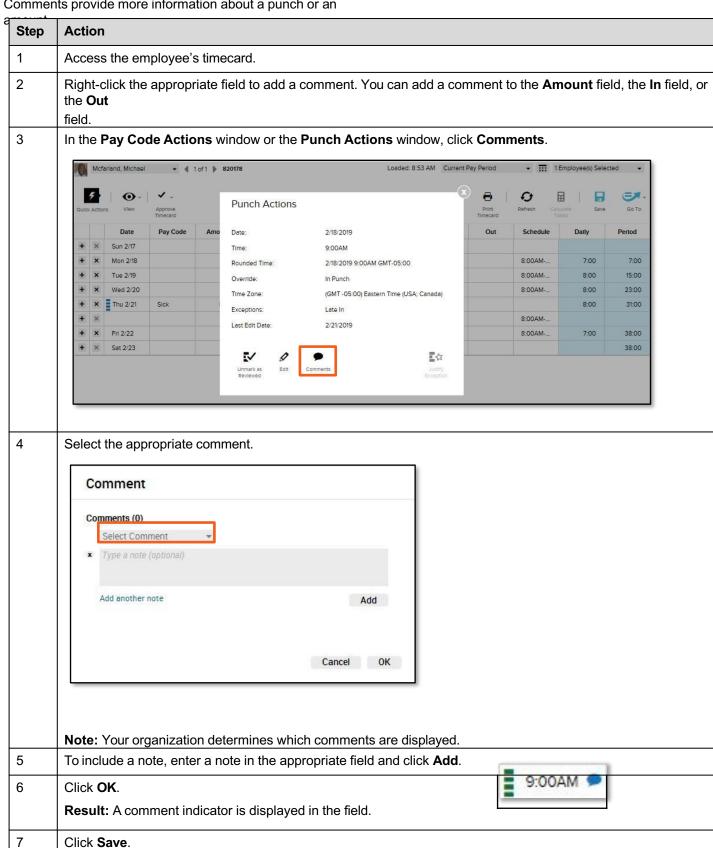

## **Edit Employees' Timecards**

You will need to make miscellaneous edits to your employees' timecards.

## Access an Employee's Timecards from a QuickNav

QuickNavs allow you to view all of your assigned

| If necessary, change the time period and HyperFind query.  Double-click an employee's name with exceptions to access his or her timecard.  Reconcile Timecard   Loaded 2:2IPM Current Pay Period   Refrech Share   Column Filter Timeceping Approval Screede  Name  Unexcused Missed Early In Late In Early Out Late Out Unsched Hours  Case. Margaret  Cherry, Stephen  David, Gerald  Dillard, Karityn  Ewing, Jonathon  Futon, Jennifer  Healy, Paul  Jacobson, Phillip  Kline, Patricia  Levy, Emilla  Mccarty, Janene  Mcfarland, Mich  Riggs, Allson   15 | Double-click an employee's name with exceptions to access his or her timecard.    Reconcile Timecard   Loaded 2-21PM Current Pay Period   III All Home   Early Current Pay Period   III All Home   Early Current Pay Period   III All Home   III All Home   III All H | Pouble-click an employee's name with exceptions to access his or her timecard.  Reconcile Timecard ▼ Loaded 2.21PM Current Pay Period ▼ III All Home ▼ Edit  Loaded 2.21PM Current Pay Period ▼ III All Home ▼ Edit  Loaded 2.21PM Current Pay Period ▼ III All Home ▼ III All Home ▼ III A  | 4        | Action                                                                                                    |            |             |             |            |           |                                                                                                    |                      |                                                                                                    |  |  |
|----------------------------------------------------------------------------------------------------|----------------------------------------------------------------------------------------------------|----------------------------------------------------------------------------------------------------|----------|----------------------------------------------------------------------------------------------------|------------|-------------|-------------|------------|-----------|----------------------------------------------------------------------------------------------------|----------------------|----------------------------------------------------------------------------------------------------|--|--|
| Reconcile Timecard   Loaded 2:21PM Current Pay Period   All Home   Edit    III                                                                                                    | Reconcile Timecard  Loaded 2:21PM Current Pay Period  Timesepting Approval Schedule  Rose Selection Options:  Loaded 2:21PM Current Pay Period  Timesepting Approval Schedule  Rose Selection Options:  Rose Selection Options:  Late Out Unsched Totals Up To Date  Rose Selection Options:  Rose Selection Options:  Late In Early Out Late Out Unsched Hours To Date  Rose Selection Options:  Rose Selection Options:  All Home  Reference Approval Schedule  Reference Approval Schedule  R | Reconcile Timecard   Loaded 2:21PM Current Pay Period  Reference Share  Reference Share  Re | Ti       | If necessary, ch                                                                                                    | ange the t | ime period  | d and Hype  | rFind que  | ry.       |                                                                                                    |                      |                                                                                                    |  |  |
| Reconcile Timecard   Loaded 2:21PM Current Pay Period   Select All Column Filter Timekeeping Approval Schedule  Selection Selection Filter Timekeeping Approval Schedule  Name Unexcused Absence Punch                                                                                                    | Reconcile Timecard  Loaded 2:21PM Current Pay Period  Timesepting Approval Schedule  Rose Selection Options:  Loaded 2:21PM Current Pay Period  Timesepting Approval Schedule  Rose Selection Options:  Rose Selection Options:  Late Out Unsched Totals Up To Date  Rose Selection Options:  Rose Selection Options:  Late In Early Out Late Out Unsched Hours To Date  Rose Selection Options:  Rose Selection Options:  All Home  Reference Approval Schedule  Reference Approval Schedule  R | Reconcile Timecard   Loaded 2:21PM Current Pay Period  Reference Share  Reference Share  Re | t        | Double-click an employee's name with exceptions to access his or her timecard                                                                                                    |            |             |             |            |           |                                                                                                    |                      |                                                                                                    |  |  |
| Select All Column Filter Timekeeping Approval Schedule Refrech Snare Gotto  Name Unexcused Absence Punch Early In Late In Early Out Late Out Unsched Hours To Date  Case, Margaret Cherry, Stephen David, Gerald Dillard, Kaitlyn Ewing, Jonathon Fulton, Jennifer Healy, Paul Jacobson, Phillip Kline, Patricla Levy, Emilia Mccarty, Janene McCarty, Janene McCarty, Janene McCarty, Janene McGarland, Mich                                                                                                    | Select All Column Filter Timekeeping Approval Schedule  Name Unexcused Missed Funch Late in Early Out Late Out Unsched Hours To Date  Case. Margaret Cherry, Stephen Devid, Garald Dillard, Katityn Ewing, Janathon Fulton, Jennifer Healy, Paul Jacobson, Phillip Kilne, Patricia Levy, Emilia Winderland, Mich Riggs, Allson Timecards.  Note: To select multiple employees, complete one of the selection options below and then click Caselect Timecards.  Selection options:  Select all employees: Click Select All Rows.                                                                                                    | Seer All Column Filter Timeseeping Approval Schedule Reference Shaller Collection options below and then click Go elect immecards.    Seer All Column Filter   Timeseeping Approval   Schedule   Series   Seeries   Searies   Sear |          |                                                                                                    |            |             |             |            |           |                                                                                                    |                      |                                                                                                    |  |  |
| Select All Column Selection  Name                                                                                                    | Name   Unexcused Absence   Missed Absence   Early in   Late in   Early Out   Late Out   Unsched   Totals Up   To Date                                                                                                    | Selection  Name   Unexcused   Missed   Party in   Late in   Early Out   Late Out   Unisched   Hours   Totals Up   To Date    Case, Margaret   Cherry, Stephen   Cherry, Stephen   Cherry, Stephe |          | Reconcile Timecard ▼ Loaded 2:21PM Current Pay Perlod ▼   All Home ▼ Edit                                                                                                    |            |             |             |            |           |                                                                                                    |                      |                                                                                                    |  |  |
| Select All Column Selection  Name                                                                                                    | Name   Unexcused Absence   Missed Absence   Early in   Late in   Early Out   Late Out   Unsched   Totals Up   To Date                                                                                                    | Selection  Name   Unexcused   Missed   Party in   Late in   Early Out   Late Out   Unisched   Hours   Totals Up   To Date    Case, Margaret   Cherry, Stephen   Cherry, Stephen   Cherry, Stephe |          | <b>□</b> * 110+                                                                                                    | · 7        | ⊕• .        | <b>-</b>    |            |           |                                                                                                    | Ct [                 |                                                                                                    |  |  |
| Name Duncxused Absence Punch Early In Late In Early Out Late Out Unsched Hours Totals Up To Date  Case, Margaret Cherry, Stephen David, Gerald Dillard, Kaitlyn Ewing, Jonathon Fulton, Jennifer Healy, Paul Jacobson, Phillip Kline, Patricia Levy, Emilia McCarty, Janene Mcfarland, Mich Riggs, Alison                                                                                                    | Name A Unexcused Absence Punch Early In Late In Early Out Late Out Unsched Hours To Date  Case, Margaret Cherry, Stephen                                                                                                    | Name A Unexcused Absence Punch Early In Late In Early Out Late Out Unsched Hours To Date  Case. Margeret Cherry, Stephen David, Gerald Dillerd, Kattlyrn Ewing, Jonathon Futton, Jennifer Healy, Paul Jacobson, Phillip Kline, Patricla Levy, Emilia Absence Punch  Late In Early Out Late Out Unsched Hours  Cherry, Stephen  Cherry, Stephen  Cherry, Stephen  Cherry, Stephen  Cherry, Stephen  Cherry, Stephen  Cherry, Stephen  Cherry, Stephen  Cherry, Stephen  Cherry, Stephen  Cherry, Jennifer  Cherry, Jennifer  Cherry, Jennifer  Cherry, Stephen  Cherry, Stephen  Cherry, |          | Select All Column Filter Timekeeping Approval Schedule Refresh Share Go To                                                                                                    |            |             |             |            |           |                                                                                                    |                      |                                                                                                    |  |  |
| Case, Margaret Cherry, Stephen David, Gerald Dillard, Kaitiyn Ewing, Jonathon Fulton, Jennifer Healy, Paul Jacobson, Phillip Kline, Patricia Levy, Emilla Mccarty, Janene Mcfarland, Mich Riggs, Alison                                                                                                    | Case, Margaret Cherry, Stephen David, Gerald Dillard, Katilyn Ewing, Jonathon Fulton, Jennifer Healy, Paul Jacobson, Phillip Kilne, Patricia Levy, Emilia Mccarty, Janene Mcfarland, Mich Riggs, Alison  Note: To select multiple employees, complete one of the selection options below and then click of select Timecards.  Selection options: Select all employees: Click Select All Rows.                                                                                                    | Case, Margaret Cherry, Stephen David, Gerald Dillard, Kaitlyn Ewing, Jonathon Futton, Jennifer Healy, Paul Jacobson, Phillip Kline, Patricla Levy, Emilia Mccarty, Janene Mcfarland, Mich Riggs, Alison  15  Iote: To select multiple employees, complete one of the selection options below and then click Go elect imacards. Relection options: Select all employees: Click Select All Rows. Select multiple employees: Press the Ctrl key and select individual employees.                                                                                                    |          | 100000                                                                                                    | Unexcused  |             | Early In    | Late In    | Early Out | Late Out                                                                                                    | 1000 TO 1000 TO 1000 |                                                                                                    |  |  |
| Cherry, Stephen  David, Gerald  Dillard, Kaitlyn  Ewing, Jonathon  Fulton, Jennifer  Healy, Paul  Jacobson, Phillip  Kline, Patricia  Levy, Emilia  Mccarty, Janene  Mcfarland, Mich  Riggs, Allson                                                                                                    | Cherry, Stephen David, Gerald Dillard, Katityn Ewing, Jonathon Fulton, Jennifer Healy, Paul Jacobson, Phillip Kitine, Patricia Levy, Emilia Mccarty, Janene Mcfarland, Mich Riggs, Alison  15  Note: To select multiple employees, complete one of the selection options below and then click of select Timecards.  Selection options: Select all employees: Click Select All Rows.                                                                                                    | Cherry, Stephen Devid, Gereld Dillard, Keitlyn Ewing, Jonathon Fulton, Jennifer Healy, Paul Jacobson, Phillip Kline, Patricia Levy, Emilia Mccarty, Janene Mcfarland, Mich Riggs, Alison  15  Lote: To select multiple employees, complete one of the selection options below and then click Go elect imecards. selection options: Select all employees: Click Select All Rows. Select multiple employees: Press the Ctrl key and select individual employees.                                                                                                    |          | C M                                                                                                    | Absence    | Punch       |             |            |           |                                                                                                    | Hours                | Contract Contract Con |  |  |
| David, Gerald  Dillard, Kaitiyn  Ewing, Jonathon  Fulton, Jennifer  Healy, Paul  Jacobson, Phillip  Kline, Patricla  Levy, Emilla  Mccarty, Janene  Mcfarland, Mich  Riggs, Alison                                                                                                    | David, Gerald  Dillard, Kattlyn  Ewing, Jonathon  Fulton, Jennifer  Healy, Paul  Jacobson, Phillip  Kline, Patricia  Levy, Emilla  Mccarty, Janene  Mcfarland, Mich  Riggs, Alison  15   Note: To select multiple employees, complete one of the selection options below and then click of select  Timecards.  Selection options:  Select all employees: Click Select All Rows.                                                                                                    | David, Gereld Dillard, Kattyn Ewing, Jonathon Futon, Jennifer Healy, Paul Jacobson, Phillip Kline, Patricia Levy, Emilla Wccarty, Janene Mcfarland, Mich Riggs, Alison  15  Jacobson Select multiple employees, complete one of the selection options below and then click Go elect imecards. Select all employees: Click Select All Rows. Select multiple employees: Press the Ctrl key and select individual employees.                                                                                                    |          | TOURS OF THE PROPERTY OF THE PROPERTY OF THE P |            |             |             |            |           |                                                                                                    |                      | 90.00                                                                                                    |  |  |
| Dillard, Kaitlyn  Ewing, Jonathon  Fulton, Jennifer  Healy, Paul  Jacobson, Phillip  Kline, Patricia  Levy, Emilia  Mccarty, Janene  Mcfarland, Mich  Riggs, Alison                                                                                                    | Dillard, Kaitlyn Ewing, Jonathon Fulton, Jennifer Healy, Paul Jacobson, Phillip Kline, Patricla Levy, Emilla V Mccarty, Janene Mcfarland, Mich Riggs, Alison  15  Note: To select multiple employees, complete one of the selection options below and then click of select Timecards.  Selection options: Select all employees: Click Select All Rows.                                                                                                    | Dillard, Kaitlyn  Ewing, Jonathon  Futon, Jennifer  Healy, Paul  Jacobson, Phillip  Kine, Patricia  Levy, Emilia  Mccarty, Janene  Mcfarland, Mich  Riggs, Alison  15  Jacobson, Phillip  Select multiple employees, complete one of the selection options below and then click Go elect imecards.  Select all employees: Click Select All Rows.  Select multiple employees: Press the Ctrl key and select individual employees.                                                                                                    |          |                                                                                                    |            |             |             |            |           |                                                                                                    |                      |                                                                                                    |  |  |
| Ewing, Jonathon  Fulton, Jennifer  Healy, Paul  Jacobson, Phillip  Kline, Patricia  Levy, Emilia  Mccarty, Janene  Mcfarland, Mich  Riggs, Alison                                                                                                    | Ewing, Jonathon Fulton, Jennifer Healy, Paul Jacobson, Phillip Kline, Patricia Levy, Emilia Mccarty, Janene Mcfarland, Mich Riggs, Alison  15  Note: To select multiple employees, complete one of the selection options below and then click of select Timecards. Selection options: Select all employees: Click Select All Rows.                                                                                                    | Ewing, Jonathon Fulton, Jennifer Healy, Paul Jacobson, Phillip Kline, Patricia Levy, Emilia Wccarty, Janene Mcfarland, Mich Riggs, Allson  15  Iote: To select multiple employees, complete one of the selection options below and then click Go elect imecards. Relection options: Select all employees: Click Select All Rows. Select multiple employees: Press the Ctrl key and select individual employees.                                                                                                    |          | 200000 pri20000                                                                                                    |            |             |             |            |           |                                                                                                    |                      |                                                                                                    |  |  |
| Fulton, Jennifer  Healy, Paul  Jacobson, Phillip  Kline, Patricia  Levy, Emilia  Mccarty, Janene  Mcfarland, Mich  Riggs, Alison                                                                                                    | Fulton, Jennifer Healy, Paul Jacobson, Phillip Kilne, Patricla Levy, Emilia Mccarty, Janene Mcfarland, Mich Riggs, Allson  15  Note: To select multiple employees, complete one of the selection options below and then click of select Timecards.  Selection options:  Select all employees: Click Select All Rows.                                                                                                    | Fulton, Jennifer  Healy, Paul  Jacobson, Phillip  Kline, Patricia  Levy, Emilia  Mccarty, Janene  Mcfarland, Mich  Riggs, Alison  15   Lote: To select multiple employees, complete one of the selection options below and then click Go elect imecards.  Election options:  Select all employees: Click Select All Rows.  Select multiple employees: Press the Ctrl key and select individual employees.                                                                                                    |          | No. 100 100                                                                                                    |            |             |             |            |           |                                                                                                    |                      | ,                                                                                                    |  |  |
| Jacobson, Phillip  Kline, Patricia  Levy, Emilia  Mccarty, Janene  Mcfarland, Mich  Riggs, Alison                                                                                                    | Note: To select multiple employees, complete one of the selection options below and then click of select  Timecards.  Selection options:  Select all employees: Click Select All Rows.                                                                                                    | Jacobson, Phillip  Kline, Patricia  Levy, Emilia  Mccarty, Janene  Mcfarland, Mich  Riggs, Allson  15  Jote: To select multiple employees, complete one of the selection options below and then click Go elect imecards.  Selection options:  Select all employees: Click Select All Rows.  Select multiple employees: Press the Ctrl key and select individual employees.                                                                                                    |          | 1 2 2 2                                                                                                    |            |             |             |            |           |                                                                                                    |                      | ~                                                                                                    |  |  |
| Kline, Patricia  Levy, Emilia  Mccarty, Janene  Mcfarland, Mich  Riggs, Alison                                                                                                    | Kline, Patricia Levy, Emilia Mccarty, Janene Mcfarland, Mich Riggs, Alison  15  Note: To select multiple employees, complete one of the selection options below and then click of select Timecards.  Selection options: Select all employees: Click Select All Rows.                                                                                                    | Kline, Patricia Levy, Emilia Mccarty, Janene Mcfarland, Mich Riggs, Alison  15  Lote: To select multiple employees, complete one of the selection options below and then click Go elect imecards. Election options: Select all employees: Click Select All Rows. Select multiple employees: Press the Ctrl key and select individual employees.                                                                                                    |          | Healy, Paul                                                                                                    |            |             |             |            |           |                                                                                                    |                      | ~                                                                                                    |  |  |
| Levy, Emilia  Mccarty, Janene  Mcfarland, Mich  Riggs, Alison                                                                                                    | Note: To select multiple employees, complete one of the selection options below and then click of select  Timecards.  Selection options:  Select all employees: Click Select All Rows.                                                                                                    | Levy, Emilia  Mccarty, Janene  Mcfarland, Mich  Riggs, Alison  15  Lote: To select multiple employees, complete one of the selection options below and then click Go elect imecards.  Election options:  Select all employees: Click Select All Rows.  Select multiple employees: Press the Ctrl key and select individual employees.                                                                                                    |          | Jacobson, Phillip                                                                                                    |            |             |             |            |           |                                                                                                    |                      | ~                                                                                                    |  |  |
| Mccarty, Janene  Mcfarland, Mich  Riggs, Alison                                                                                                    | Mccarty, Janene  Mcfarland, Mich Riggs, Allson  Note: To select multiple employees, complete one of the selection options below and then click of select  Timecards.  Selection options:  Select all employees: Click Select All Rows.                                                                                                    | Mccarty, Janene  Mcfarland, Mich  Riggs, Alison  15  Iote: To select multiple employees, complete one of the selection options below and then click Go elect imecards.  Relection options:  Select all employees: Click Select All Rows.  Select multiple employees: Press the Ctrl key and select individual employees.                                                                                                    |          | Kline, Patricia                                                                                                    |            |             |             |            |           |                                                                                                    |                      | ~                                                                                                    |  |  |
| Mcfarland, Mich  Riggs, Alison                                                                                                    | Note: To select multiple employees, complete one of the selection options below and then click of select  Timecards.  Selection options:  Select all employees: Click Select All Rows.                                                                                                    | Mcfarland, Mich Riggs, Alison  15  Iote: To select multiple employees, complete one of the selection options below and then click Go elect imecards. Election options: Select all employees: Click Select All Rows. Select multiple employees: Press the Ctrl key and select individual employees.                                                                                                    |          | Levy, Emilia                                                                                                    | ~          |             |             |            |           |                                                                                                    |                      | ~                                                                                                    |  |  |
| Riggs, Alison                                                                                                    | Note: To select multiple employees, complete one of the selection options below and then click of select Timecards.  Selection options:  Select all employees: Click Select All Rows.                                                                                                    | lote: To select multiple employees, complete one of the selection options below and then click Go elect imecards.  election options:  Select all employees: Click Select All Rows.  Select multiple employees: Press the Ctrl key and select individual employees.                                                                                                    |          | Mccarty, Janene                                                                                                    | ~          |             |             |            |           |                                                                                                    |                      | ~                                                                                                    |  |  |
|                                                                                                    | Note: To select multiple employees, complete one of the selection options below and then click of select Timecards. Selection options:  Select all employees: Click Select All Rows.                                                                                                    | lote: To select multiple employees, complete one of the selection options below and then click Go elect imecards. election options: Select all employees: Click Select All Rows. Select multiple employees: Press the Ctrl key and select individual employees.                                                                                                    |          | Mcfarland, Mich                                                                                                    |            |             |             | ~          | ~         |                                                                                                    |                      | ~                                                                                                    |  |  |
| 15                                                                                                    | Note: To select multiple employees, complete one of the selection options below and then click of select Timecards. Selection options:  Select all employees: Click Select All Rows.                                                                                                    | lote: To select multiple employees, complete one of the selection options below and then click Go elect imecards.  election options:  Select all employees: Click Select All Rows.  Select multiple employees: Press the Ctrl key and select individual employees.                                                                                                    |          | Riggs, Alison                                                                                                    |            |             |             |            |           |                                                                                                    |                      | ~                                                                                                    |  |  |
|                                                                                                    | select Timecards.  Selection options:  • Select all employees: Click Select All Rows.                                                                                                    | elect imecards. election options: Select all employees: Click Select All Rows. Select multiple employees: Press the Ctrl key and select individual employees.                                                                                                    | 15       |                                                                                                    |            |             |             |            |           |                                                                                                    |                      |                                                                                                    |  |  |
|                                                                                                    | select Timecards.  Selection options:  • Select all employees: Click Select All Rows.                                                                                                    | elect imecards. election options: Select all employees: Click Select All Rows. Select multiple employees: Press the Ctrl key and select individual employees.                                                                                                    | ĺ        |                                                                                                    |            |             |             |            |           |                                                                                                    |                      |                                                                                                    |  |  |
|                                                                                                    | select Timecards.  Selection options:  • Select all employees: Click Select All Rows.                                                                                                    | elect imecards. election options: Select all employees: Click Select All Rows. Select multiple employees: Press the Ctrl key and select individual employees.                                                                                                    |          |                                                                                                    |            |             |             |            |           |                                                                                                    |                      |                                                                                                    |  |  |
|                                                                                                    | select Timecards.  Selection options:  • Select all employees: Click Select All Rows.                                                                                                    | elect imecards. election options: Select all employees: Click Select All Rows. Select multiple employees: Press the Ctrl key and select individual employees.                                                                                                    |          | Note: To select                                                                                                    | multiple e | mployees    | , complete  | one of the | selection | options be                                                                                                    | elow and th          | nen click <b>Go</b>                                                                                                    |  |  |
| Note: To select multiple employees, complete one of the selection options below and then click Go                                                                                                    | Selection options:  • Select all employees: Click Select All Rows.                                                                                                    | <ul> <li>Select all employees: Click Select All Rows.</li> <li>Select multiple employees: Press the Ctrl key and select individual employees.</li> </ul>                                                                                                    |          |                                                                                                    | ·          |             |             |            |           | ·                                                                                                    |                      |                                                                                                    |  |  |
| <b>Note:</b> To select multiple employees, complete one of the selection options below and then click <b>Go</b> select                                                                                                    | Select all employees: Click Select All Rows.                                                                                                    | <ul> <li>Select all employees: Click Select All Rows.</li> <li>Select multiple employees: Press the Ctrl key and select individual employees.</li> </ul>                                                                                                    | -        | Timecards.                                                                                                    |            |             |             |            |           |                                                                                                    |                      |                                                                                                    |  |  |
| select                                                                                                    | Select all employees: Click Select All Rows.                                                                                                    | <ul> <li>Select all employees: Click Select All Rows.</li> <li>Select multiple employees: Press the Ctrl key and select individual employees.</li> </ul>                                                                                                    | ١,       | Selection option                                                                                                    | ıs:        |             |             |            |           |                                                                                                    |                      |                                                                                                    |  |  |
| select Timecards.                                                                                                    |                                                                                                    | Select multiple employees: Press the Ctrl key and select individual employees.                                                                                                    | <b> </b> | •                                                                                                    |            | · Click Sel | lect All Po | NG         |           |                                                                                                    |                      |                                                                                                    |  |  |
| select Timecards. Selection options:                                                                                                    | Select multiple employees: Press the Utri key and select individual employees.                                                                                                    |                                                                                                    |          |                                                                                                    |            |             |             |            | -14" · "  | de la composición de la composición de la composición de la composición de la composición de la composición de | 1                    |                                                                                                    |  |  |
| select Timecards.  Selection options:  • Select all employees: Click Select All Rows.                                                                                                    |                                                                                                    | <ul> <li>Select a droup of employees: Select the first name in the list, price the Shift key, and then selections.</li> </ul>                                                                                                    |          |                                                                                                    |            | -           |             | -          |           | -                                                                                                    | -                    |                                                                                                    |  |  |

## **Enter Time in a Project-View Timecard**

Sometimes, you will enter or update time in your employees' project-view

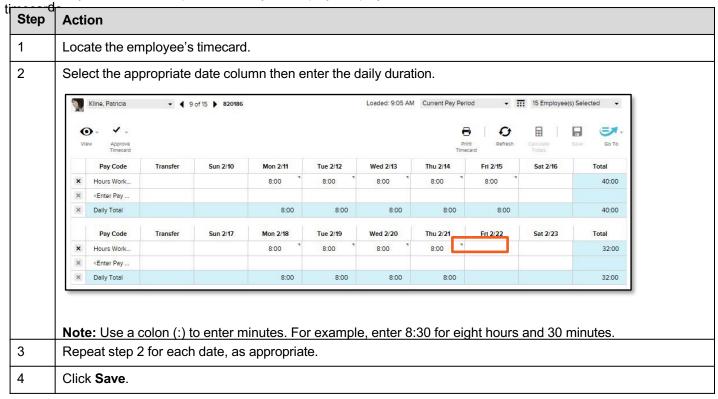

## **Enter Time in an Hourly-View Timecard**

Sometimes, you will enter or update time in your employees' hourly-view

| Step | Action                                                             |                                   |                     |            |                      |        |          |                   |               |            |        |  |  |
|------|--------------------------------------------------------------------|-----------------------------------|---------------------|------------|----------------------|--------|----------|-------------------|---------------|------------|--------|--|--|
| 1    | Locate the employee's timecard.                                    |                                   |                     |            |                      |        |          |                   |               |            |        |  |  |
| 2    | For the appropriate date, click the <b>In</b> or <b>Out</b> field. |                                   |                     |            |                      |        |          |                   |               |            |        |  |  |
|      | Fulton, Jennifer                                                   | • <u>III</u> 15                   | Employee(s) Sele    | ected •    |                      |        |          |                   |               |            |        |  |  |
|      | Guick Actions View                                                 |                                   |                     |            |                      |        |          | Print<br>Timecard | Refresh Calcu | liste Save | Go To  |  |  |
|      | Date                                                               | Pay Code Amount                   | In                  | Transfer   | Out                  | In     | Transfer | Out               | Schedule      | Daily      | Period |  |  |
|      | + × Sun 2/17                                                       |                                   |                     |            |                      |        |          |                   |               |            |        |  |  |
|      | + × Mon 2/18                                                       | 8                                 | 8:00AM <sup>3</sup> |            | 12:00PM <sup>7</sup> |        |          |                   | 8:00AM        | 4:00       | 4:00   |  |  |
|      | + X Tue 2/19                                                       | ,                                 | 8:00AM              |            | 12:00PM              |        |          |                   | 8:00AM        | 4:00       | 8:00   |  |  |
|      | + × Wed 2/2                                                        | 20                                | 8:00AM              |            | 12:00PM              |        |          |                   | 8:00AM        | 4:00       | 12:00  |  |  |
|      | + × Thu 2/21                                                       | 1                                 | 8:00AM <sup>3</sup> |            | 12:00PM              |        |          |                   | 8:00AM        | 4:00       | 16:00  |  |  |
|      | + × Fri 2/22                                                       |                                   |                     |            |                      |        |          |                   | 8:00AM        |            | 16:00  |  |  |
|      | + X Sat 2/23                                                       |                                   |                     |            |                      |        |          |                   |               |            | 16:00  |  |  |
| }    | Enter the cor                                                      | rrect time.<br>an enter time as 8 | 3a, 0800 (r         | military t | ime), or             | 8:00am | ۱.       |                   |               |            |        |  |  |
| 1    | Repeat steps                                                       | s 2 through 3 for                 | each requi          | ired in o  | r out pu             | nch.   |          |                   |               |            |        |  |  |
| 5    | Click Save.                                                        |                                   |                     |            |                      |        |          |                   |               |            |        |  |  |

## Add Timecard a

Row

To add a new row in a timecard, for the appropriate

| click |   |          |          |        | date.    |          |          |    |          |     |          |  |  |
|-------|---|----------|----------|--------|----------|----------|----------|----|----------|-----|----------|--|--|
|       |   | Date     | Pay Code | Amount | In       | Transfer | Out      | In | Transfer | Out | Schedule |  |  |
| +     | × | Sun 2/24 |          |        |          |          |          |    |          |     |          |  |  |
| +     | × | Mon 2/25 |          |        | 8:00AM   |          | 5:00PM " |    |          |     | 8:00AM   |  |  |
| +     | × | Tue 2/26 |          |        | 8:00AM * |          | 12:00PM  |    |          |     | 8:00AM   |  |  |
| +     | × | Tue 2/26 |          |        |          |          |          |    |          |     |          |  |  |
| +     | × | Wed 2/27 |          |        |          |          |          |    |          |     | 8:00AM   |  |  |

## **Delete Timecard Data in a**

Row

To quickly delete data in a row, in the appropriate row. Then, confirm the deletion, if

| ilick |   |          |          |        | necessary. |          |          |    |          |     |          |  |  |
|-------|---|----------|----------|--------|------------|----------|----------|----|----------|-----|----------|--|--|
|       |   | Date     | Pay Code | Amount | In         | Transfer | Out      | In | Transfer | Out | Schedule |  |  |
| +     | × | Sun 2/24 |          |        |            |          |          |    |          |     |          |  |  |
| +     | × | Mon 2/25 |          |        | 8:00AM     |          | 5:00PM " |    |          |     | 8:00AM   |  |  |
| +     | × | Tue 2/26 |          |        | 8:00AM "   |          | 12:00PM  |    |          |     | 8:00AM   |  |  |
| +     | × | Wed 2/27 |          |        |            |          |          |    |          |     | 8:00AM   |  |  |

**View Accrual Balances** 

At the bottom of the timecard, you can view how much time off your employees have

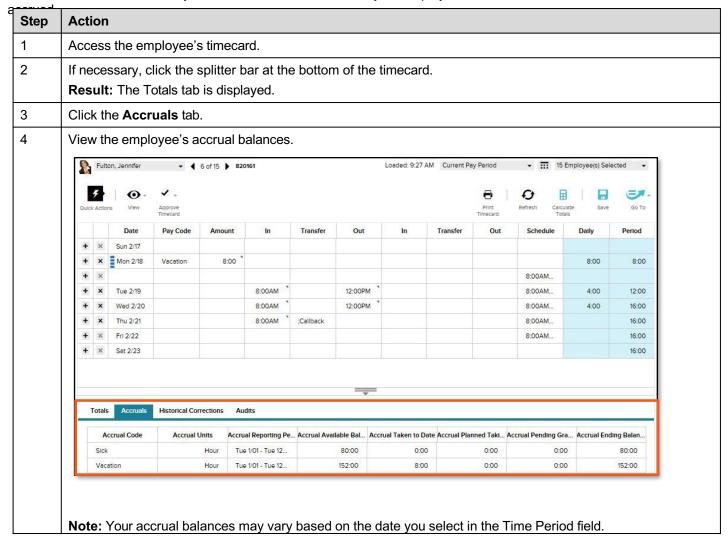

## **Timecard Colors**

The following table shows the meaning of the various timecard, field, and text colors.

| Color        | Meaning                                                                     |
|--------------|-----------------------------------------------------------------------------|
| Light orange | Timecard is approved by the employee and not by the manager.                |
| Yellow       | Timecard is approved by the manager and not by the employee.                |
| Green        | Timecard is approved by both the employee and the manager.                  |
| Gray         | Timecard is signed off by an administrator.                                 |
| Blue         | Totals fields are blue and cannot be edited.                                |
| Light blue   | A field turns light blue when you point to it.                              |
| Darker blue  | A field turns a darker blue when you select it.                             |
| Black        | Text is black for all events in the timecard that are not system-generated. |
| Light purple | System-entered text that cannot be modified.                                |
| Dark purple  | System-entered text that can be modified.                                   |